#### UBND TỈNH KHÁNH HÒA **CỘNG HÒA XÃ HỘI CHỦ NGHĨA VIỆT NAM** SỞ THÔNG TIN VÀ TRUYỀN THÔNG

1051 /STTTT-TTBCXB

V/v tuyên truyền công tác quản lý thuế đối với hộ kinh doanh

Kính gửi:

Số: 1051 /STTTT-TTBCXB *Khánh Hòa, ngày 03 tháng 4 năm 2024* 

- Phòng Văn hóa và Thông tin các huyện, thị xã, thành phố;

- Trung tâm Văn hóa - Thông tin và Thể thao các huyện, thị xã, thành phố.

Thực hiện Công văn số 1147/UBND-KT ngày 30/01/2024 của UBND tỉnh về việc chỉ đạo công tác quản lý thuế đối với hộ kinh doanh, Sở Thông tin và Truyền thông hướng dẫn công tác tuyên truyền như sau:

#### **1. Nội dung tuyên truyền**

- Tuyên truyền thực hiện rà soát, chuẩn hóa thông tin đăng ký thuế của chủ hộ kinh doanh để đảm bảo đồng bộ dữ liệu về thuế với cơ sở dữ liệu quốc gia về dân cư, tiến tới chuyển sang sử dụng mã số định danh cá nhân thay cho mã số thuế; các giải pháp tăng cường công tác quản lý thuế đối với hộ kinh doanh.

- Tuyên truyền, phổ biến các kỹ năng số cơ bản cho người dân, hộ kinh doanh: Truy cập và sử dụng Internet, thư điện tử, mua bán trực tuyến, sử dụng hóa đơn điện tử, thanh toán điện tử, đăng ký thuế điện tử, khai thuế điện tử, nộp thuế điện tử, hoàn thuế điện tử, sử dụng dịch vụ công trực tuyến và bảo đảm an toàn thông tin cá nhân; việc tra cứu và phản hồi thông tin trên chức năng Bản đồ số hộ kinh doanh.

- Tiếp tục tuyên truyền về Bản đồ số hộ kinh doanh theo hướng dẫn tại Công văn số 876/STTTT-TTBCXB ngày 21/3/2024 của Sở Thông tin và Truyền thông.

- Đưa tin, bài phản ánh công tác quản lý thuếđối với hộ kinh doanh tại địa phương và trên địa bàn tỉnh.

#### **2. Tổ chức thực hiện**

- Trung tâm Văn hóa - Thông tin và Thể thao các huyện, thị xã, thành phố tổ chức tuyên truyền có hiệu quả các nội dung trên.

- Phòng Văn hóa và Thông tin các huyện, thị xã, thành phố hướng dẫn Đài Truyền thanh các xã, phường, thị trấn tuyên truyền theo nội dung trên.

Sở Thông tin và Truyền thông đề nghị Phòng Văn hóa và Thông tin, Trung tâm Văn hóa - Thông tin và Thể thao các huyện, thị xã, thành phố quan tâm thực hiện.

*(Kèm theo Công văn số 876/STTTT-TTBCXB ngày 21/3/2024 của Sở Thông tin và Truyền thông)./.*

- Như trên (VBĐT);
- UBND tỉnh (VBĐT, để b/c);
- Ban Tuyên giáo Tỉnh ủy (VBĐT, để b/c);
- Cục Thuế tỉnh (VBĐT);
- Cổng TTĐT tỉnh (VBĐT);
- Lưu: VT, TTBCXB (A).

# *Nơi nhận:* **KT. GIÁM ĐỐC PHÓ GIÁM ĐỐC**

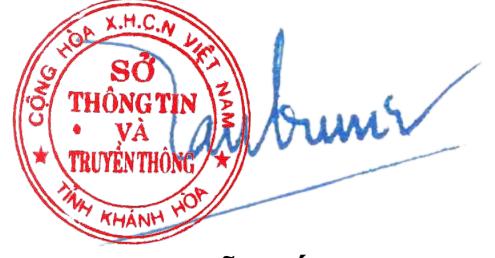

**Nguyễn Tấn Trung**

# **SỞ THÔNG TIN VÀ TRUYỀN THÔNG Độc lập - Tự do - Hạnh phúc**

V/v tuyên truyền về Bản đồ số hộ kinh doanh 876 /STTTT-TTBCXB

Số: /STTTT-TTBCXB *Khánh Hòa, ngày 21 tháng 3 năm 2024*

Kính gửi:

- Các Sở, ban, ngành, đoàn thể của tỉnh;

- UBND các huyện, thị xã, thành phố;

- Các cơ quan báo chí của tỉnh.

Thực hiện Công văn số 1391/CTKHH-TTHT ngày 11/3/2024 của Cục Thuế tỉnh về việc phối hợp tổ chức tuyên truyền, phổ biến về mục đích, ý nghĩa và hướng dẫn sử dụng chức năng Bản đồ số hộ kinh doanh;

Sở Thông tin và Truyền thông đề nghị các cơ quan, đơn vị, địa phương, các cơ quan báo chí của tỉnh sử dụng tài liệu và video truyền thông về Bản đồ số hộ kinh doanh do Cục Thuế tỉnh cung cấp tại Công văn số 1391/CTKHH-TTHT nói trên để tổ chức tuyên truyền phù hợp trên các phương tiện thông tin đại chúng, hệ thống thông tin cơ sở, cổng/trang thông tin điện tử do các cơ quan, đơn vị, địa phương thiết lập, quản lý.

Sở Thông tin và Truyền thông đề nghị các cơ quan, đơn vị, địa phương, các cơ quan báo chí của tỉnh quan tâm phối hợp thực hiện.

*(Kèm theo Công văn số 1391/CTKHH-TTHT ngày 11/3/2024 của Cục Thuế tỉnh)./.*

- Như trên (VBĐT);
- UBND tỉnh (VBĐT để b/c);
- Ban Tuyên giáo Tỉnh ủy (VBĐT để b/c);
- Cục Thuế tỉnh (VBĐT);
- Cổng TTĐT tỉnh (VBĐT);
- Lưu: VT, TTBCXB (T).

*Nơi nhận:* **GIÁM ĐỐC**<br> **GIÁM ĐỐC** Sð THÔNG TI УĂ **ÉNTHÔN** 

**Phạm Duy Lộc**

#### TỔNG CỤC THUẾ **CỤC THUẾ TỈNH KHÁNH HÒA**

V/v phối hợp tổ chức tuyên truyền, phổ biến về mục đích, ý nghĩa và hướng dẫn sử dụng chức năng BĐSHKD

#### **CỘNG HÒA XÃ HỘI CHỦ NGHĨA VIỆT NAM Độc lập - Tự do - Hạnh phúc**

Số: 1391 /CTKHH-TTHT *Khánh Hòa, ngày 11 tháng 3 năm 2024* 

Kính gửi: Sở Thông tin và Truyền thông tỉnh Khánh Hòa

Thực hiện công văn số 1147/UBND-KT ngày 30/01/2023 của UBND tỉnh Khánh Hòa về việc chỉ đạo công tác quản lý thuế đối với hộ kinh doanh theo công văn số 95/BTC-TCT ngày 01/01/2024 của Bộ Tài chính, Cục Thuế phối hợp cung cấp các nội dung tuyên truyền, phổ biến đến toàn thể hộ kinh doanh, người dân, doanh nghiệp, các cơ quan quản lý nhà nước và các tổ chức khác về mục đích, ý nghĩa và hướng dẫn sử dụng chức năng Bản đồ số Hộ kinh doanh (BĐSHKD) để Sở Thông tin và Truyền thông hướng dẫn các cơ quan, đơn vị, địa phương, các cơ quan báo chí của tỉnh thực hiện công tác tuyên truyền theo các hình thức phù hợp *(Phụ lục đính kèm)./.*

*Nơi nhận: (VBĐT)* - Như trên; - Lưu: VT, TTHT (lthnho).

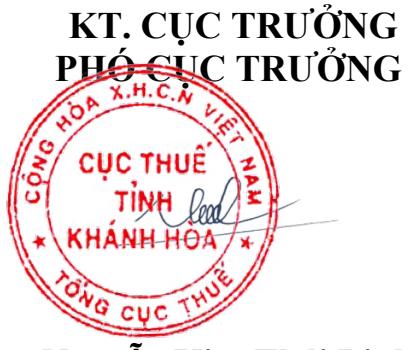

**Nguyễn Kim Thái Linh**

#### **PHỤ LỤC**

# **NỘI DUNG TUYÊN TRUYỀN BẢN ĐỒ SỐ VỀ QUẢN LÝ HỘ KINH DOANH**

*Ban hành kèm theo Công văn số /CTKHH-KK ngày /03/2024 của Cục Thuế tỉnh Khánh Hòa)*

# **I. Nội dung tuyên truyền cho các cơ quan, đơn vị băng hình thức phát thanh, truyền hình**

Tiếp tục tiến trình đẩy mạnh chuyển đổi số, hiện đại hóa trong công tác quản lý thuế, Tổng cục Thuế đã triển khai chức năng Bản đồ số hộ kinh doanh (chức năng BĐSHKD) áp dụng trên toàn quốc để nâng cao hiệu quả của việc công khai thông tin hộ kinh doanh theo quy định của Luật Quản lý thuế. Cụ thể:

#### **1. Mục đích, ý nghĩa**

- Hỗ trợ thêm một hình thức hiển thị các thông tin phải công khai của hộ kinh doanh theo quy định.

- Hỗ trợ tốt hơn cho người dân, doanh nghiệp, các cơ quan quản lý nhà nước và các hộ kinh doanh thực hiện việc phản hồi thông tin đến cơ quan thuế về công tác quản lý thuế hộ kinh doanh của cơ quan thuế địa phương.

#### **2. Nguyên tắc vận hành của chức năng BĐSHKD**

- BĐSHKD là tập hợp các thông tin đã được mã hóa và lưu trữ dưới dạng số.

- Thông tin công khai trên BĐSHKD là các thông tin phải công khai theo quy định hiện hành bao gồm: *Thông tin định danh; doanh thu; mức thuế; trạng thái hoạt động; đối tượng thuộc diện không phải nộp thuế (doanh thu từ 100 triệu đồng/ năm trở xuống); thông tin điều chỉnh của HKD khi có thay đổi về doanh thu, mức thuế, địa chỉ, ngành nghề.*

- BĐSHKD được triển khai trên ứng dụng eTax Mobile.

- BĐSHKD được cài đặt, quản lý và vận hành tập trung tại Tổng cục Thuế, các thông tin được cập nhật tự động, thường xuyên, liên tục từ thông tin công khai HKD trên webside của Cục Thuế.

# **3. Nội dung hướng dẫn sử dụng chức năng BĐSHKD**

- Chức năng BĐSHKD gồm Tra cứu Hộ kinh doanh và Phản hồi về Hộ kinh doanh.

Người nộp thuế là cá nhân, hộ kinh doanh, cá nhân kinh doanh truy cập website <https://khanhhoa.gdt.gov.vn//> hoặc kênh Youtube của Cục thuế tỉnh Khánh Hòa để tìm hiểu cách thức sử dụng chức năng BĐSHKD.

# **II. Nội dung tuyên truyền cho các cơ quan, đơn vị báo chí, Cổng thông tin điện tử**

Tiếp tục tiến trình đẩy mạnh chuyển đổi số, hiện đại hóa trong công tác quản lý thuế, Tổng cục Thuế đã triển khai chức năng Bản đồ số hộ kinh doanh (chức năng BĐSHKD) áp dụng trên toàn quốc để nâng cao hiệu quả của việc công khai thông tin hộ kinh doanh theo quy định của Luật Quản lý thuế. Cụ thể:

# **1. Mục đích, ý nghĩa**

- Hỗ trợ thêm một hình thức hiển thị các thông tin phải công khai của hộ kinh doanh theo quy định.

- Hỗ trợ tốt hơn cho người dân, doanh nghiệp, các cơ quan quản lý nhà nước và các hộ kinh doanh thực hiện việc phản hồi thông tin đến cơ quan thuế về công tác quản lý thuế hộ kinh doanh của cơ quan thuế địa phương.

# **2. Nguyên tắc vận hành của chức năng BĐSHKD**

- BĐSHKD là tập hợp các thông tin đã được mã hóa và lưu trữ dưới dạng số.

- Thông tin công khai trên BĐSHKD là các thông tin phải công khai theo quy định hiện hành bao gồm: *Thông tin định danh; doanh thu; mức thuế; trạng thái hoạt động; đối tượng thuộc diện không phải nộp thuế (doanh thu từ 100 triệu đồng/ năm trở xuống); thông tin điều chỉnh của HKD khi có thay đổi về doanh thu, mức thuế, địa chỉ, ngành nghề.*

- BĐSHKD được triển khai trên ứng dụng eTax Mobile.

- BĐSHKD được cài đặt, quản lý và vận hành tập trung tại Tổng cục Thuế, các thông tin được cập nhật tự động, thường xuyên, liên tục từ thông tin công khai HKD trên webside của Cục Thuế.

# **3. Nội dung hướng dẫn sử dụng chức năng BĐSHKD**

Cục Thuế tỉnh Khánh Hòa đã thực hiện 01 video clip đồ họa hướng dẫn sử dụng chức năng BĐSHKD gồm Tra cứu Hộ kinh doanh và Phản hồi về Hộ kinh doanh.

Nội dung clip nói trên được cập nhật tại địa chỉ website <https://youtu.be/5ZuP1aedkGw> hoặc tại QR Code bên dưới:

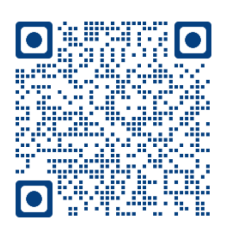

Nội dung chức năng BĐSHKD cụ thể:

**1. Tra cứu Hộ kinh doanh**

**Bước 1**: NNT tải app eTax Mobile trên App Store hoặc CH Play. NSD chọn phân hệ **Tiện ích -> Tra cứu hộ kinh doanh** (hỗ trợ cả đăng nhập và không đăng nhập)

**Bước 2**: Hệ thống hiển thị màn hình tra cứu theo các điều kiện tìm kiếm: Tỉnh/TP, Quận/huyện, Phường/Xã, Chọn loại danh sách, Kỳ lập bộ (nhập dạng MM/YYYY, VD: 01/2020), Mã số thuế

**Bước 3**: Nhập các điều kiện tìm kiếm, nhấn **Tra cứu**. Hệ thống hiển thị danh sách thông tin hộ kinh doanh theo điều kiện tra cứu.

*Lưu ý*: *Hệ thống hiển thị mặc định 10 hộ kinh doanh. NSD thực hiện thao tác kéo xuống dưới để xem tiếp danh sách hộ kinh doanh tại trang tiếp theo*

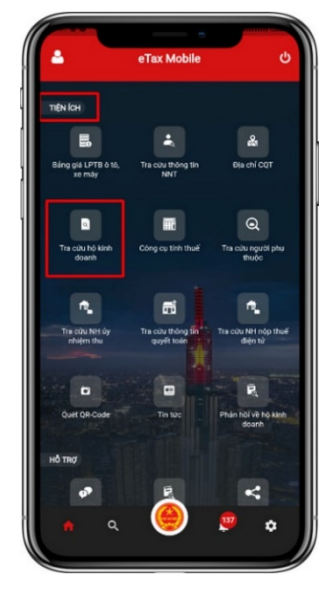

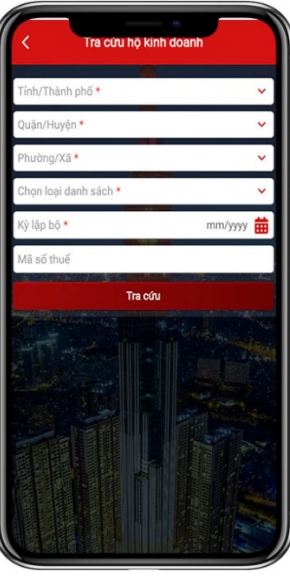

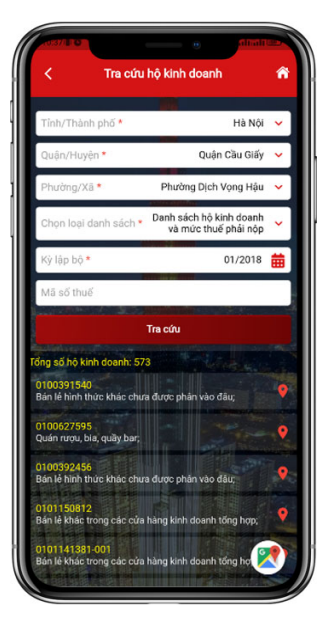

**Bước 4.1**: NSD kích chọn 1 bản ghi, hệ thống hiển thị màn hình Thông tin chi tiết của hộ kinh doanh

**Bước 4.2**: NSD chọn biểu tượng của 1 bản ghi, hệ thống hiển thị màn hình bản đồ số của hộ kinh doanh đã chọn.

**Bước 4.3**: NSD chọn biểu tựợng xem thông tin của các hộ khoán trên bản đồ số tương ứng theo trang.

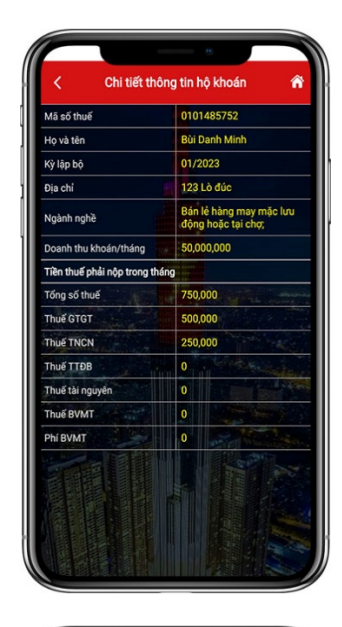

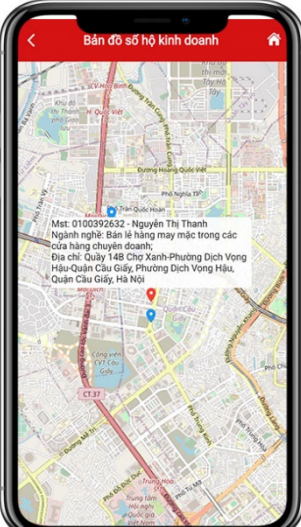

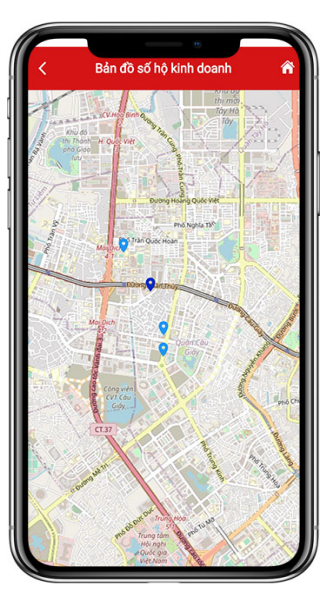

**Bước 5**: NSD chọn biểu tượng màu xanh nhạt, xem thông tin của một hộ kinh doanh đã chọn: Mã số thuế, tên người nộp thuế, ngành nghề, địa chỉ.

**Bước 6**: NSD chọn biểu tượng màu xanh đậm, xem thông tin các hộ kinh doanh trùng địa chỉ: Tổng số hộ kinh doanh, danh sách mã số thuế, địa chỉ.

# **2. Phản hồi về Hộ kinh doanh**

**Bước 1**: NNT tải app eTax Mobile trên App Store hoặc CH Play.

- Trên màn hình đăng nhập, chọn **Tiện ích/Phản hồi về hộ kinh doanh** hoặc NSD đăng nhập vào eTax Mobile, chọn **Tiện ích/Phản hồi về hộ kinh doanh.**

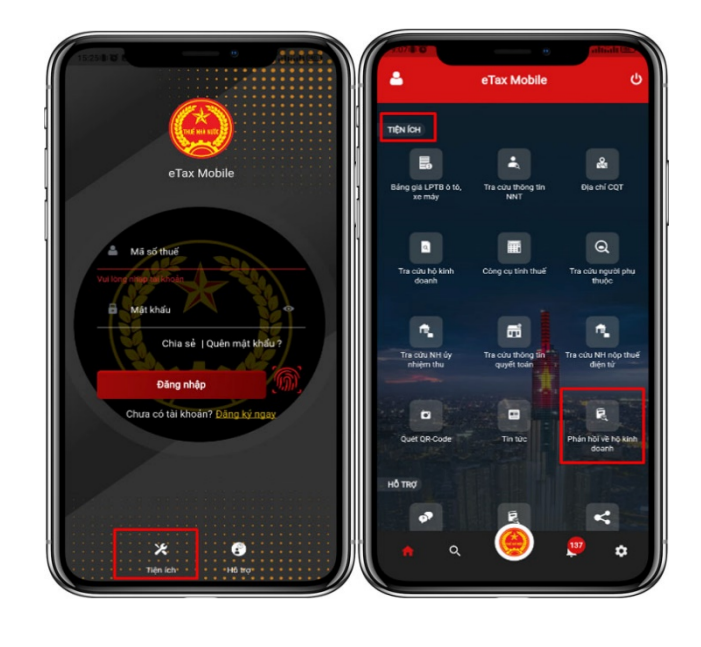

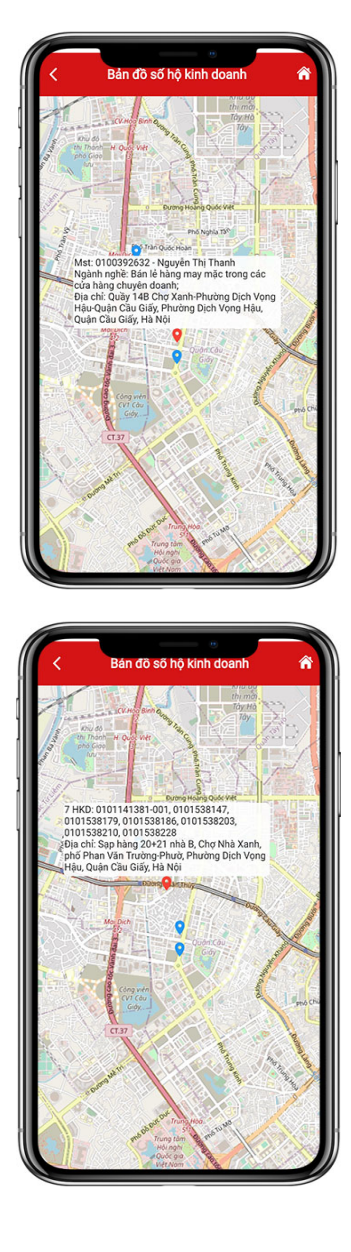

NSD nhập các thông tin NSD đã đăng nhập thì MST, Tên HKD, Số ĐT, Email. Chọn **Tiếp tục**

hệ thống tự động load thông tin MST, Tên HKD (cho phép sửa), SĐT, Email và không cho sửa**.** Chọn **Tiếp tục**

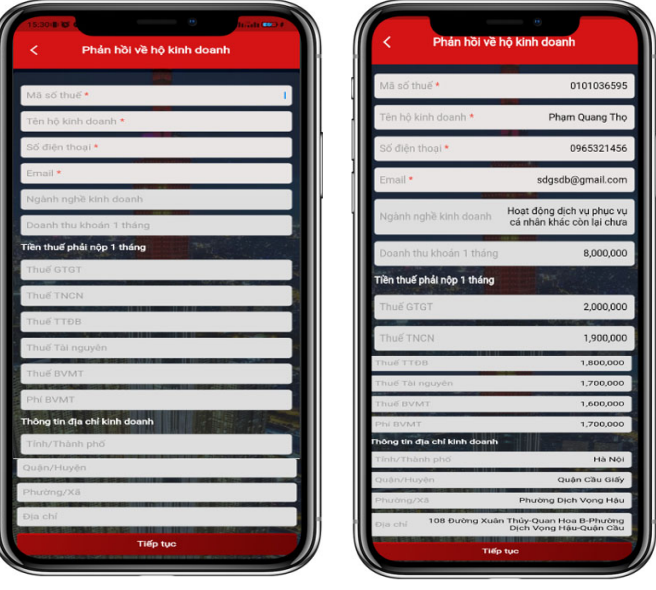

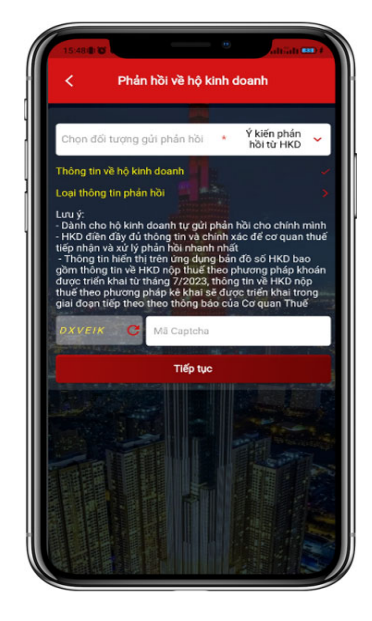

**Bước 2**: Hệ thống hiển thị mặc định đối tượng Ý kiến phản hồi từ HKD

**Bước 3**: NNT chọn "**Thông tin về hộ kinh doanh", hệ thống hiển thị màn hình nhập thông tin.**

**Bước 5**: NSD chọn "**Tiếp tục**", hệ thống hiển thị màn hình Phản hồi về hộ kinh doanh với mục "**Thông tin về hộ kinh doanh**" được tích ✓

**Bước 6**: NSD chọn "**Loại thông tin phản hồi**", hệ thống hiển thị màn hình gồm:

- Loại thông tin phản hồi: Địa chỉ kinh doanh, Doanh thu khoán 1 tháng, Ngành nghề kinh doanh.

Tiền thuế phải nộp 1 tháng: Thuế GTGT, Thuế TNCN, Thuế TTĐB, Thuế Tài nguyên, Thuế BVMT, Phí BVMT

*Lưu ý: NSD bắt buộc chọn 1 trong các loại phản hồi. Nếu không tích chọn, hệ thống hiển thị cảnh báo "Vui lòng chọn ít nhất một loại thông tin phản hồi"*

**Bước 7**: NSD tích chọn loại phản hồi nào, hệ thống sẽ hiển thị "Nội dung phản hồi" tương ứng và bắt buộc nhập

và chọn trong danh mục

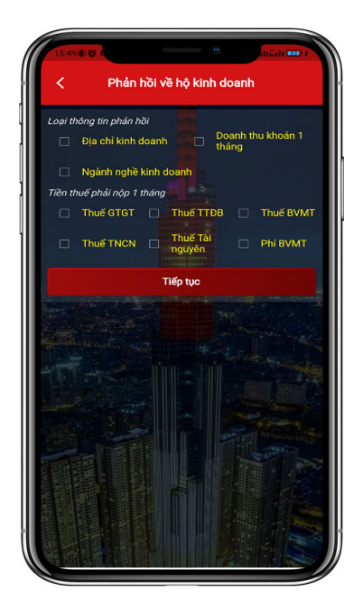

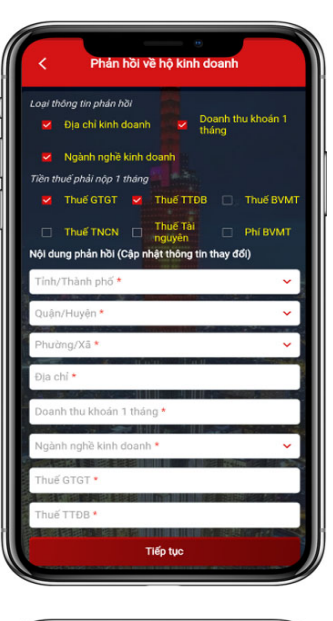

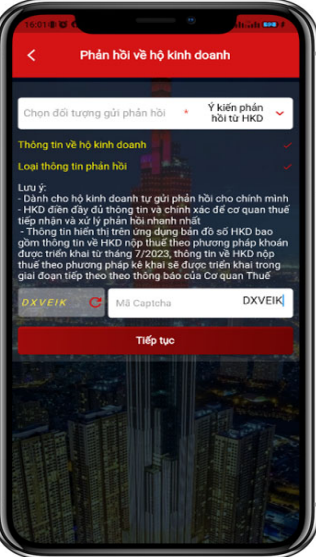

**Bước 8**: NSD chọn "**Tiếp tục**", hệ thống hiển thị màn hình Phản hồi về hộ kinh doanh với mục "**Loại thông tin phản hồi**" được tích ✓.

*Lưu ý: NSD phải nhập đầy đủ cả 2 mục "Thông tin về hộ kinh doanh" và "Loại thông tin phản hồi" hệ thống mới cho phép tiếp tục*

**Bước 9**: NSD nhập mã Captcha và chọn "**Tiếp tục**", hệ thống hiển thị màn hình các thông tin NSD đã nhập, không cho phép sửa

**Bước 10**: NSD chọn "**Gửi phản hồi**", hệ thống hiển thị thông báo "Gửi ý kiến phản hồi thành công. CQT đã tiếp nhận ý kiến phản hồi và sẽ rà soát, xử lý." NSD chọn "Đồng ý", hệ thống quay lại màn hình đăng nhập

# **3. Phản hồi từ TC/CN/HKD khác**

**Bước 1**: chọn **Tiện ích/Phản hồi về hộ kinh doanh.** Chọn đối tượng "Ý kiến phản hồi từ tổ chức/Cá nhân/Hộ kinh doanh khác", hệ thống hiển thị 2 mục:

Thông tin người gửi phản hồi. Thông tin người bị phản hồi.

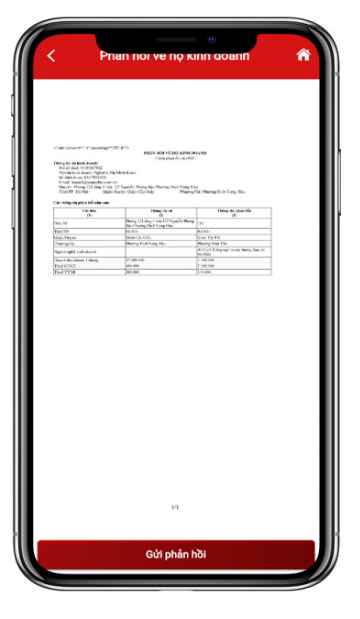

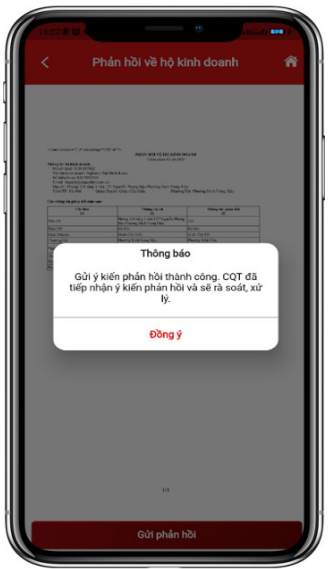

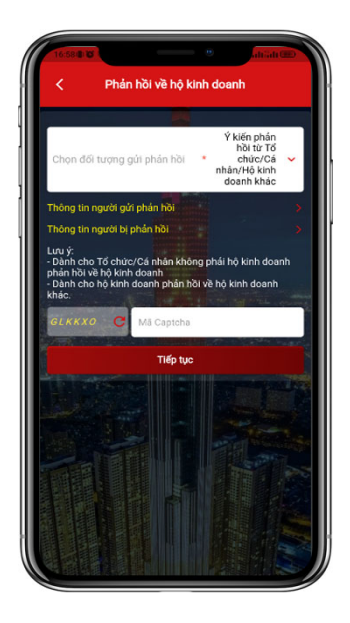

**Bước 2**: NNT chọn "**Thông tin người gửi phản hồi",** hệ thống hiển thị màn hình nhập thông tin.

NSD nhập các thông tin Mã số thuế (không bắt buộc), Tên người gửi, Số điện thoại, Email, Tỉnh/Thành phố, Quận/Huyện, Phường/Xã, Địa chỉ.

**Bước 3**: NSD chọn "**Tiếp tục**", hệ thống hiển thị màn hình Phản hồi về hộ kinh doanh với mục "**Thông tin người gửi phản hồi**" được tích ✓.

**Bước 4.1**: hệ thống hiển thị màn hình nhập thông tin:

1. Thông tin người bị phản hồi: MST, Tên hộ kinh doanh, Sđt, Email, Doanh thu khoán 1 tháng, Ngành nghề kinh doanh.

*Tiền thuế phải nộp 1 tháng Thông tin địa chỉ kinh doanh*

2. Loại thông tin phản hồi: Địa chỉ kinh doanh, Doanh thu khoán 1 tháng, Ngành nghề kinh doanh.

Tiền thuế phải nộp 1 tháng: Thuế GTGT, Thuế TNCN, Thuế TTĐB, Thuế Tài nguyên, Thuế BVMT, Phí BVMT

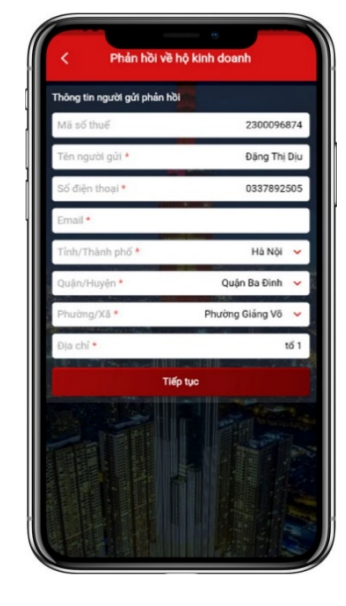

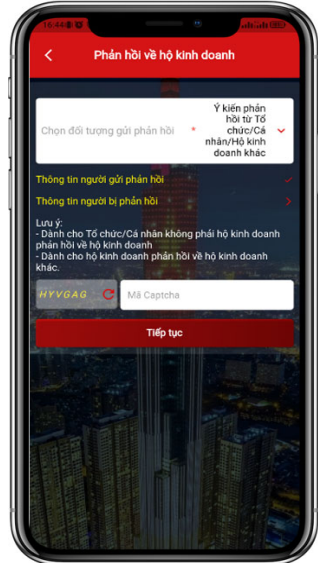

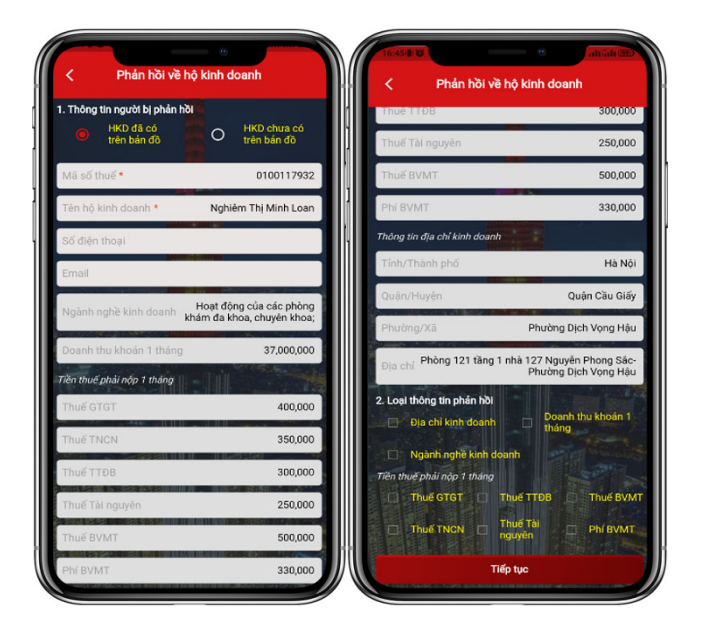

**Bước 4.2**: Hệ thống hiển thị màn hình nhập thông tin gồm: MST (không bắt buộc), Tên hộ kinh doanh, SĐT(không bắt buộc), Email(không bắt buộc), Tỉnh/Thành phố, Quận/Huyện, Phường/Xã, Địa chỉ, Ý kiến phản hồi.

**Bước 5**: NSD chọn "**Tiếp tục**", hệ thống hiển thị màn hình Phản hồi về hộ kinh doanh với mục "**Thông tin người bị phản hồi**" được tích ✓.

*Lưu ý: NSD phải nhập đầy đủ cả 2 mục "Thông tin người gửi phản hồi" và "Thông tin người bị phản hồi" hệ thống mới cho phép tiếp tục*.

i lòng nhấn dòng 'Thô<mark>r</mark><br>1 người gửi phản hồi' đ

**Bước 6**: NSD nhập mã Captcha và chọn "**Tiếp tục**", hệ thống hiển thị màn hình các thông tin NSD đã nhập, không cho phép sửa.

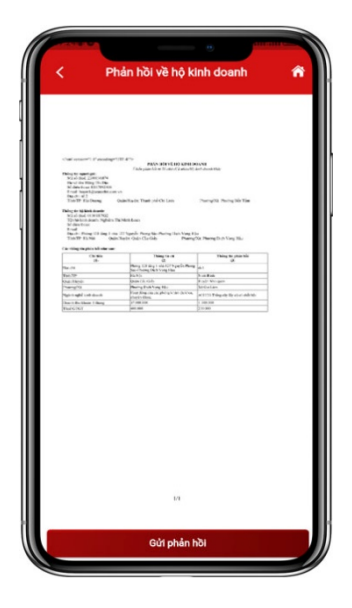

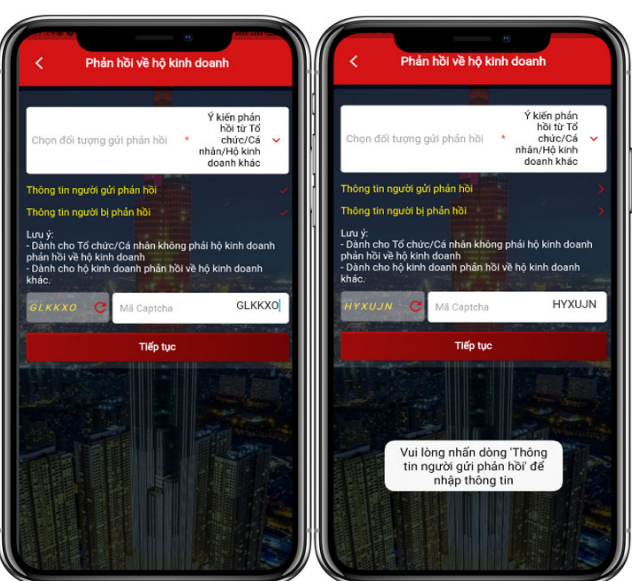

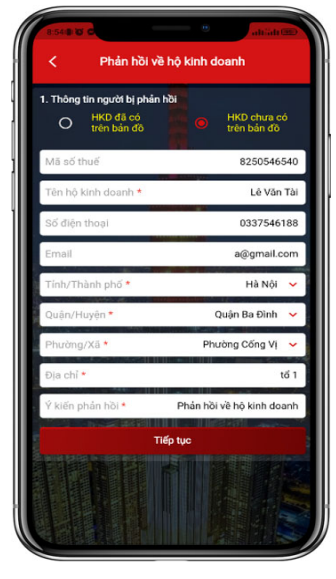

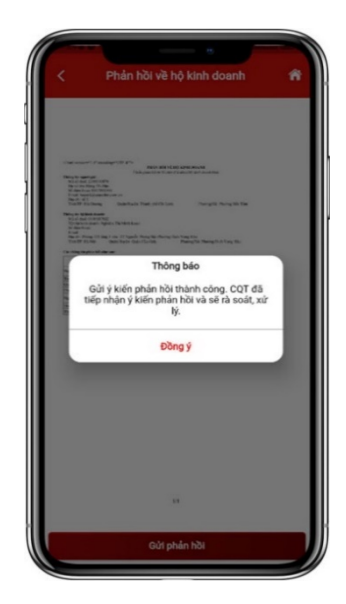

**Bước 7**: NSD chọn "**Gửi phản hồi**", hệ thống hiển thị thông báo "Gửi ý kiến phản hồi thành công. CQT đã tiếp nhận ý kiến phản hồi và sẽ rà soát, xử  $\overline{1y}$ ."

NSD chọn "Đồng ý", hệ thống quay lại màn hình đăng nhập.